## Loading...

Toggle navigation LimeSurvey

- <u>Active surveys 7</u>
- List surveys
- <u>Logout</u>
- <u>Help</u>
  - 0
  - <u>LimeSurvey Manual</u>
  - <u>LimeSurvey Forums</u>
  - 0
  - <u>Report bugs</u>
  - <u>LimeSurvey Homepage</u>
- <u>Configuration</u>
  - $\,\circ\,$  System overview

Users

8

Surveys

22

Active surveys

7

ComfortUpdate key

Activated

- ■ Expression Engine
  - Expression Engine descriptions
  - Available functions
  - Unit tests of expressions within strings
  - Unit test dynamic ExpressionScript processing
  - Preview conversion of conditions to ExpressionScript
  - Bulk convert conditions to ExpressionScript
  - Test navigation

- Show survey logic file
- ■ Advanced
  - Themes
  - Manage label sets
  - Check data integrity
  - Backup entire database
  - ComfortUpdate
- Users
  - Manage survey administrators
  - Create/edit user groups
  - Create/edit user roles
  - Central participant database
- ■ Settings
  - <u>Home page settings</u>
  - Global settings
  - <u>Global survey settings</u>
  - Plugin manager
  - Menu configuration
  - Menu entries configuration
- <u>Surveys</u>
- <u>Toggle Dropdown</u>
  - <u>Create</u>
  - <u>Import</u>
  - о <u>Сору</u>
  - 0
  - <u>List all</u>
- <u>Active surveys 7</u>
- <u>DenisChenu</u>
  - <u>My account</u>
  - 0
  - <u>Logout</u>
- 6
- Loading notifications

1. 0

- 2. Test 1 question choix unique (287435)
- 3. Statistics

Settings Structure

## Survey settings

Overview

<u>General settings</u>

Text elements

Data policy settings

Theme options

Participant settings

Notifications & data

Publication & access

-

## Survey menu

<u>Question list</u>

<u>Group list</u>

-<u>Responses</u>

-

Survey participants

\_\_\_\_\_<u>Statistics</u>

<u>Quotas</u>

\_

- Assessments
- <u>Survey permissions</u>
- Email templates
- Panel integration

Resources

Simple plugins

- \_
- My first question group 1

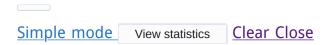

## Statistics

# **General filters**

Data selection

Include:

• All responses O Complete only O Incomplete only

View summary of all available fields:

On Off

### ~

Subtotals based on displayed questions:

### n Off

Statistics report language:

English 🗸

Response ID

Greater than:

**\$** 

Less than:

÷

Output format

• HTML OPDF OExcel

Output options

Show text responses inline:

n Off

Show graphs:

On Off

**~** 

Number of columns:

○ One • Two ○ Three

Graph labels:

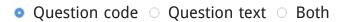

× Each question has its own graph type defined in its advanced settings.

Using the chart type selector you can force the graph type for all selected questions.

Chart type:

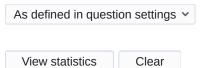

# **Response filters**

- □ My first question group (Question group494)
- Q00 "A first example question. Please answer this question:"

| A 1             |  |       |
|-----------------|--|-------|
| A 2             |  |       |
|                 |  |       |
|                 |  |       |
|                 |  |       |
| View statistics |  | Clear |

# Statistics

# Results

Number of records in this query: 3

Total records in survey: 3

Percentage of total: 100.00%

Browse

Summary for Q00

# A first example question. Please answer this question:

| Answer                         | Count | Gross percentage |
|--------------------------------|-------|------------------|
| A 1 (A1)                       | 2     | 66.67%           |
| A 2 (A2)                       | 1     | 33.33%           |
| No answer                      | 0     | 0.00%            |
| Not completed or Not displayed | 0     | 0.00%            |
| Total(gross)                   | 3     | 100.00%          |

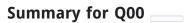

### A first example question. Please answer this question:

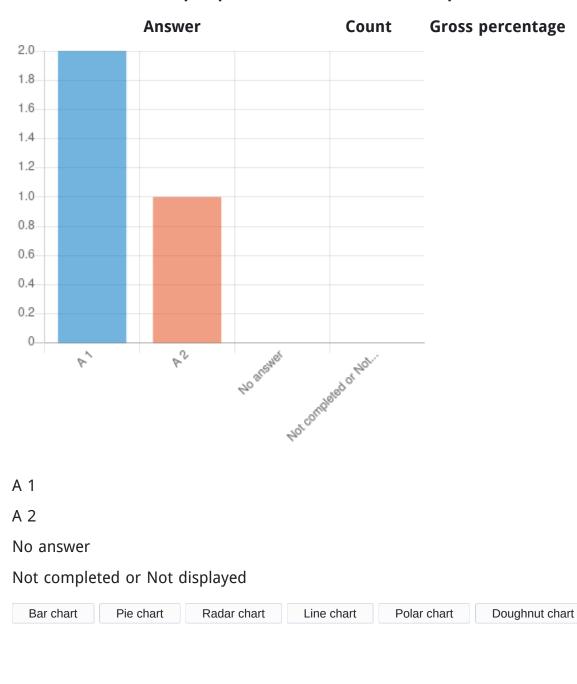

Please wait, loading data...

Make sure all images on this screen are loaded before clicking on the button.

Export images

Limesurvey online manual

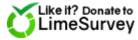

<u>LimeSurvey</u>

#### Version 4.5.1

×

System information

### Your system configuration:

• LimeSurvey version

4.5.1

- LimeSurvey build github
- Operating system

Linux poledra.maison.shnoulle.net 5.11.15-200.fc33.x86\_64 #1 SMP Fri Apr 16 13:41:20 UTC 2021 x86\_64

PHP version

7.4.16

- Web server name limesurvey.local
- Web server software nginx/1.18.0
- Web server info HTTP/1.1
- Database driver mysql
- Database driver version mysqlnd 7.4.16
- Database server info
  Uptime: 10875 Threads: 7 Questions: 2144 Slow queries: 0 Opens: 93 Flush tables: 1
  Open tables: 85 Queries per second avg: 0.197
- Database server version

5.5.5-10.4.18-MariaDB-log

×

### Confirm

Are you sure?

Please wait, loading data...

| Yes | No |
|-----|----|
| Clo | se |
| ×   |    |

Error

An error occurred.

| Clo | se |
|-----|----|
| ×   |    |

Success

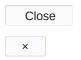

# Notifications

Close ×

## Editor

| Confirm | Cancel |
|---------|--------|